## **Jak nainstalovat Windows XP ze sítě - návod**

## **Co je potřeba:**

- Disk detekován v rámci BIOSu
- Funkční sítový kabel alespoň po dobu modré textové instalace

## **Jak nato**

- 1. Najet do BIOSu pomocí *DEL* nebo *F2* klavesy (dle BIOSu)
- 2. Záložka *Boot PXE Boot to LAN* přepnout na *Enabled*
- 3. Uložit konfiguraci BIOSu
- 4. Znovu najet do BIOSu ověřtit v záložce *Boot Boot Device Priority*, zda-li je v některé z možností *IBA FE Slot 0540 v4116* (verze se může lišit v závislosti na PC)
- 5. Uložit konfiguraci
- 6. V POST-UP zmáčknout *F12* boot ze sítě měla by se začít načítat IP adresa z DHCP

Network boot from AMD Am79C970A Copyright (C) 2003-2005 UMware, Inc. Copyright (C) 1997-2000 Intel Corporation CLIENT MAC ADDR: 00 0C 29 D8 E6 CE GUID: 564D5D45-6EC0-37A8-0E5A-8A537CD8E6CE DHCP. <u>1</u>

Obr. 1 – načítáni sítové adresy z DHCP

7. Z menu vybrat "Windows  $XP$  – instalace"

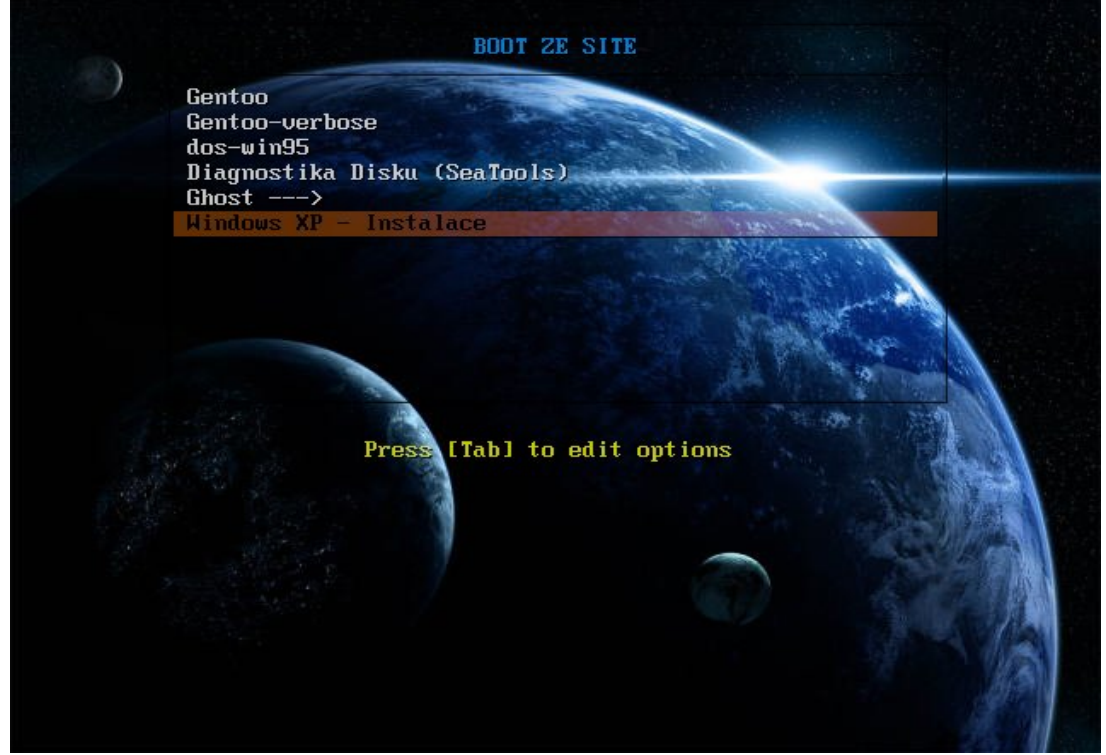

Obr 2. Výběrové menu – boot ze sítě

8. Další požadovaná akce je rozdělení disku

**pozn.:** osobní doporučeni cca 20GB na systém, zbytek disku na data (při přeinstalování systému se nepřijde o všechna data)

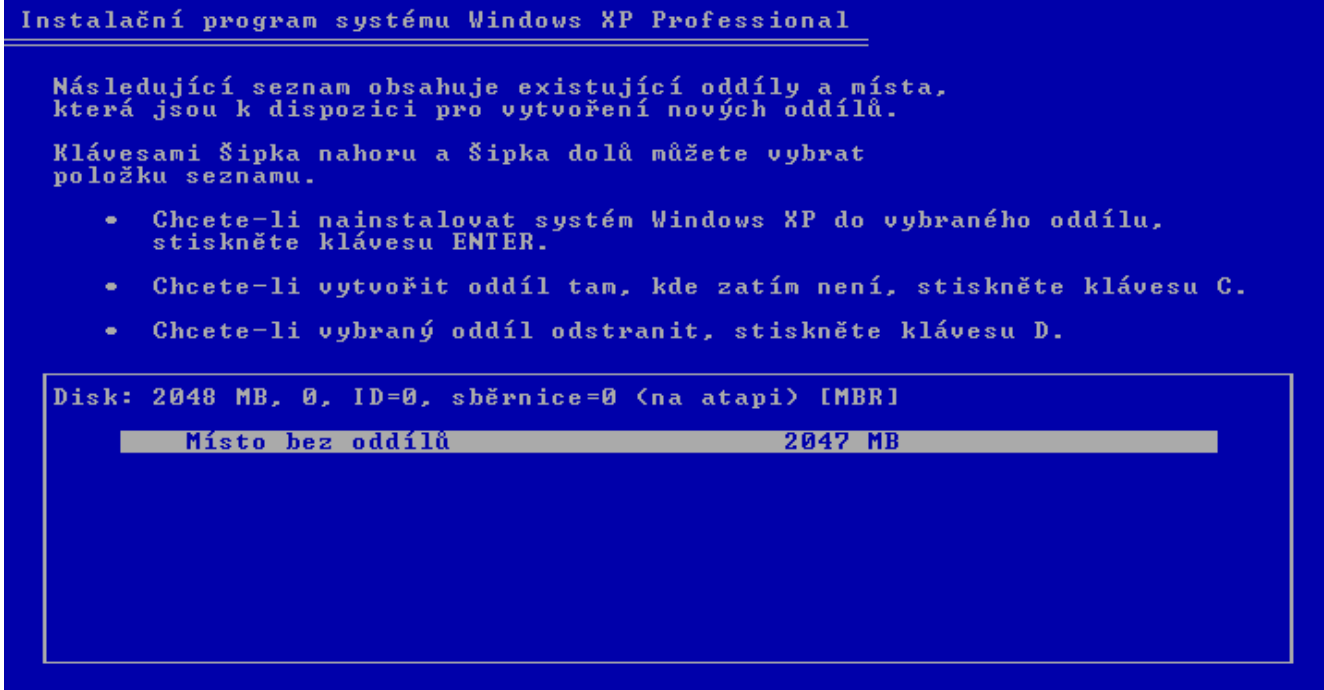

ENTER=Nainstalovat C=Uytvořit oddíl F3=Konec

Obr. 3 – Rozdělení disku – Instalace Windows XP

9. Po úvodní instalaci se požaduje pouze jméno a společnost

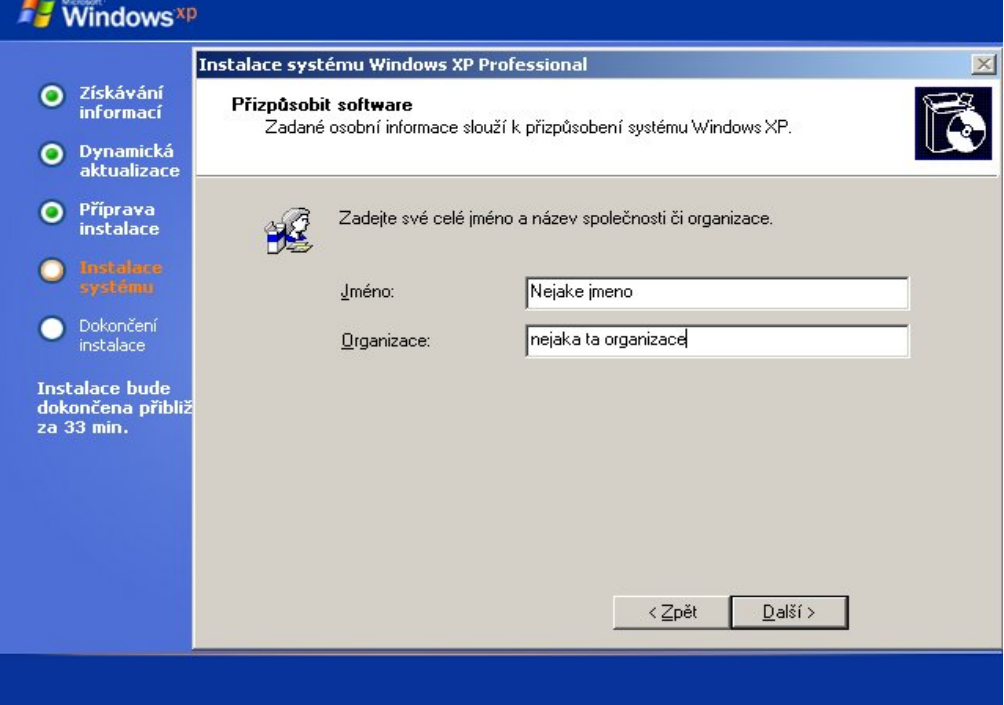

Obr. 4 – Zadávání jména a organizace

10. Pokud vám to našlo sítový adaptér, budete vyzváni k zadani pracovní skupiny nebo domény

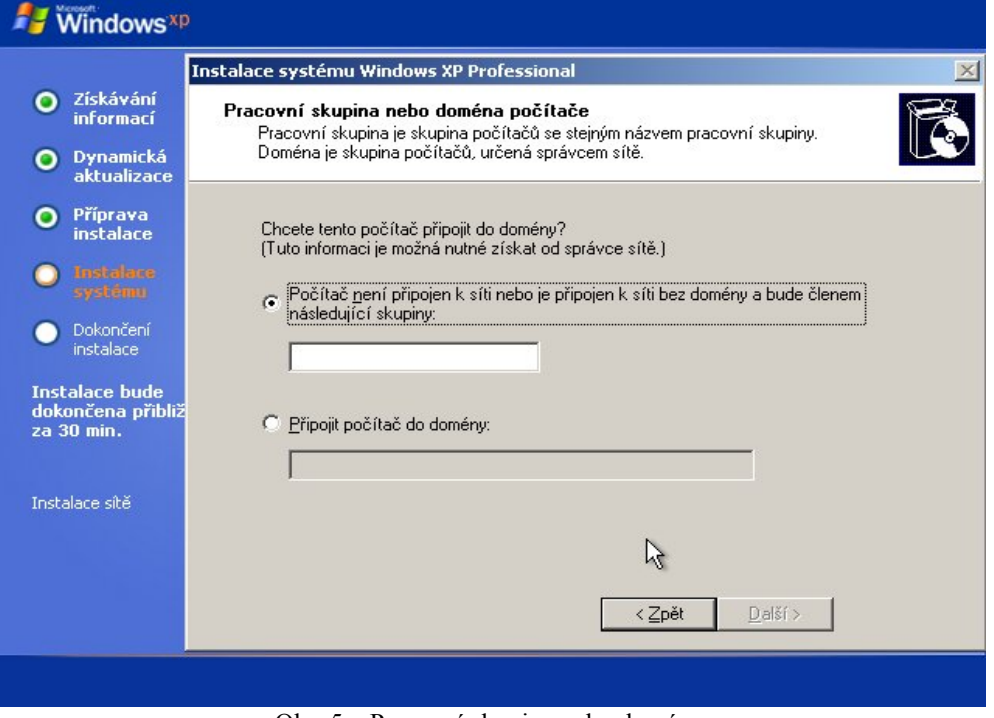

Obr. 5 – Pracovní skupina nebo doména

## **Jak nainstalovat Windows XP ze sítě – FAQ**

**Q:** Na počítači (převážne na 320) mě nejde nabootovat ze síte, dlouho to čeká na IP, a pak to napíše "No DHCP or DHCP Proxy response"

**A:** Je to způsobeno STP (Spaning Tree Protocol) na switchi, zkuste při 1. nebo 2. tečce stisknout Pause klávesu a po cca 30 sec to "odpauzovat" lib. Klávesou (dá se to poznat na switchi, LED ka danému PC zezelená)

**Q:** IP jsem dostal, avšak čeká to na TFTP, a píše to Time out

**A:** Problém bude asi na straně serveru, kontaktujte mě na ICQ 136 530 439

**Q:** Na mém notebooku to nefunguje, píše to, že se nepodařilo najít ovladač **A:** Kontaktujte mě na [kracik@ssakhk.cz](mailto:kracik@ssakhk.cz) – mrkneme se na ty ovladače, případně pokud bude možné, dodám do instalace.

**Pozn.:** Tato instalace je otestována na chipsetech i845, i915 a pod VMWare. Není proto zaručena funkčnost na všech PC. Proto prosím o spolupráci a poskytnutí informací kde to funguje a kde ne.